# ActiveNet Balance for Personal Training Sessions

Please contact <u>personaltraining@butler.edu</u> with any questions or concerns

## Login to Your Personal Account

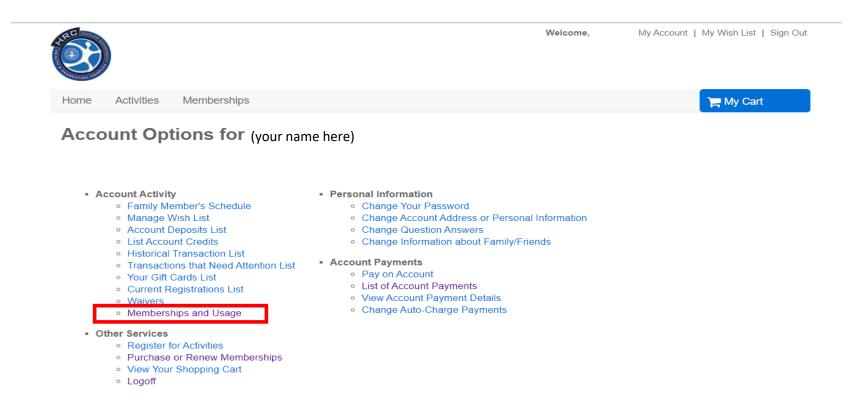

https://apm.activecommunities.com/butlerrecreation/ActiveNet\_Login

To check your training history, select "Memberships and Usage" under "Account Activity"

## Memberships and Usage

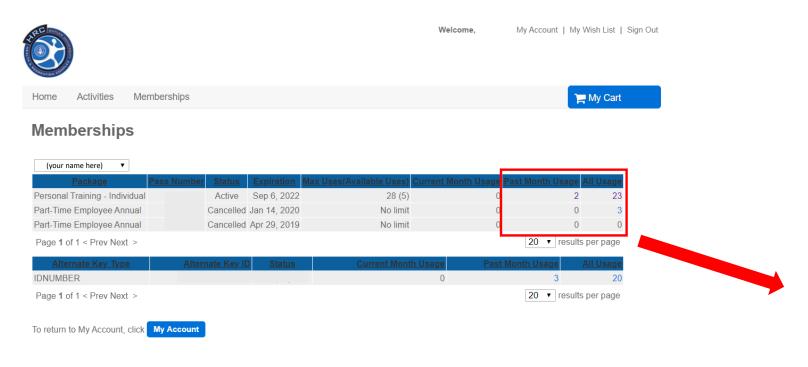

You can check your Membership Usage by clicking on the number listed under the "Past Month Usage" or the "All Usage" columns

### Membership Usage

#### Printer Friendly Version

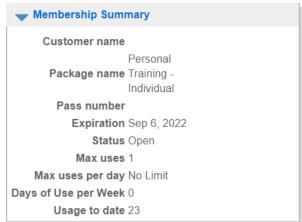

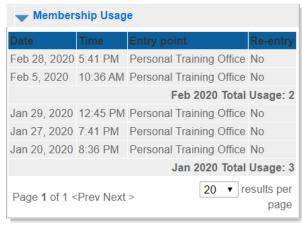

To return to Memberships, click Back

To return to My Account, click My Account

## List of Account Payments

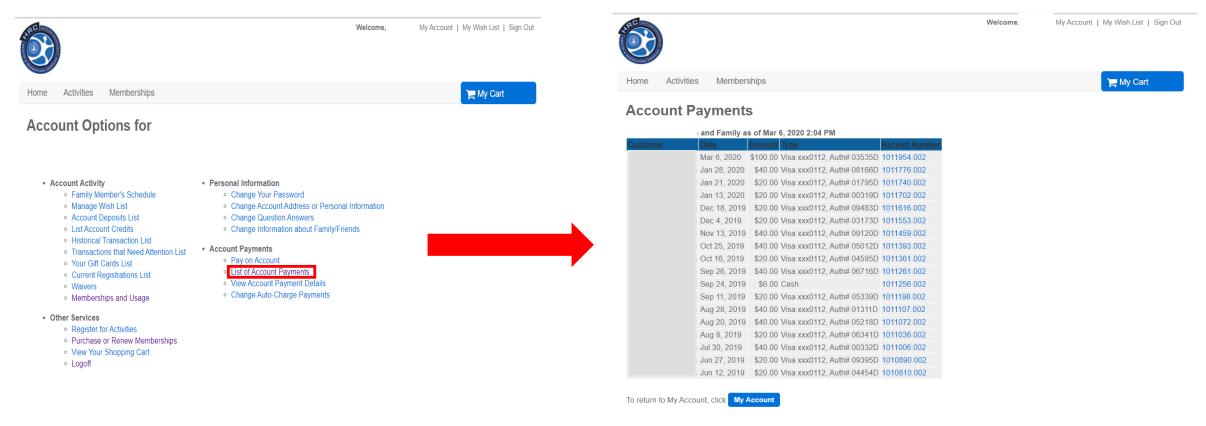

To check your purchased sessions history, return to the home page and select "List of Account Payments" under "Account Payments"